## **Accept Released Leads**

When an agent leaves RE/MAX and has been fully deleted from LeadStreet, that agent's clients will be "released" to the office. Recovering these leads is a two part process.

1. First, you have to accept the Released Leads within the office LeadStreet account.

2. Next, you will have to manually transfer these clients from the office contacts to the intended agent(s) within your office.

Please follow the steps below to recover these leads.

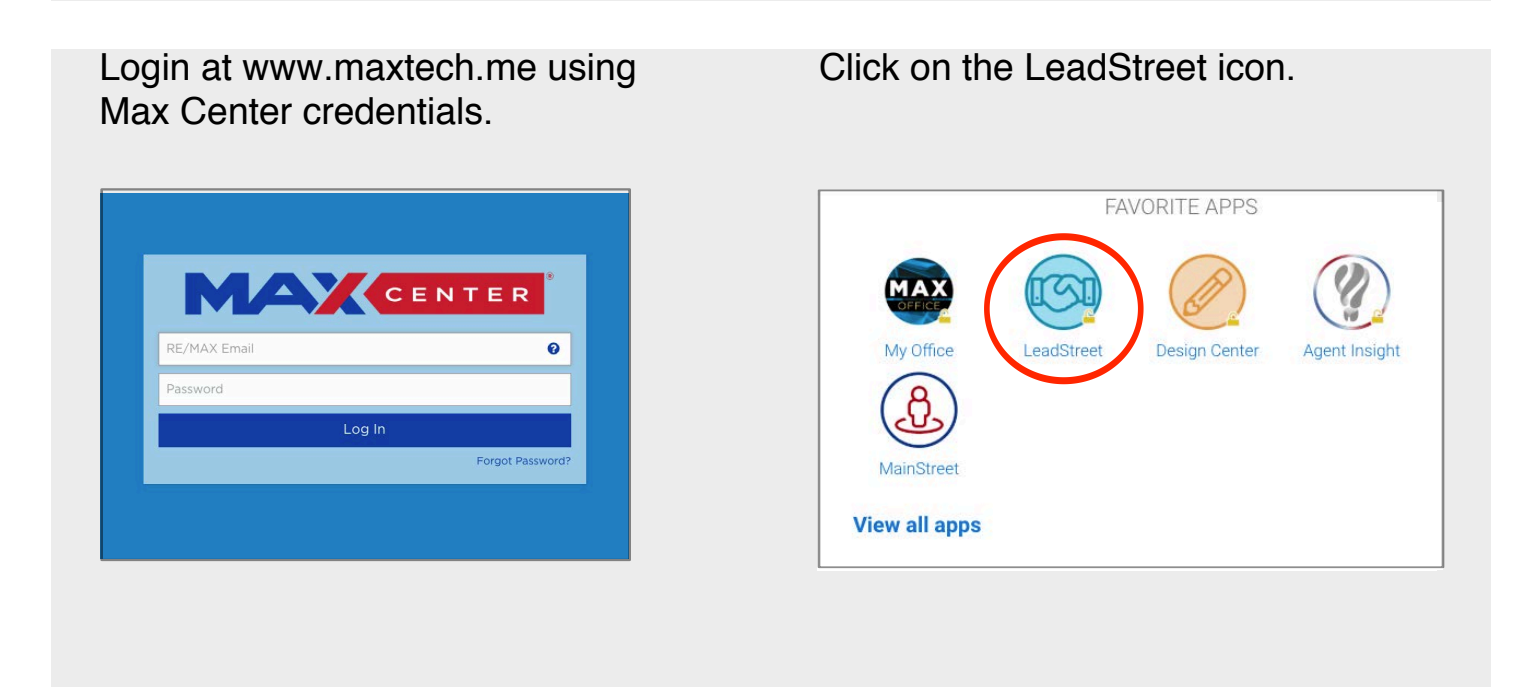

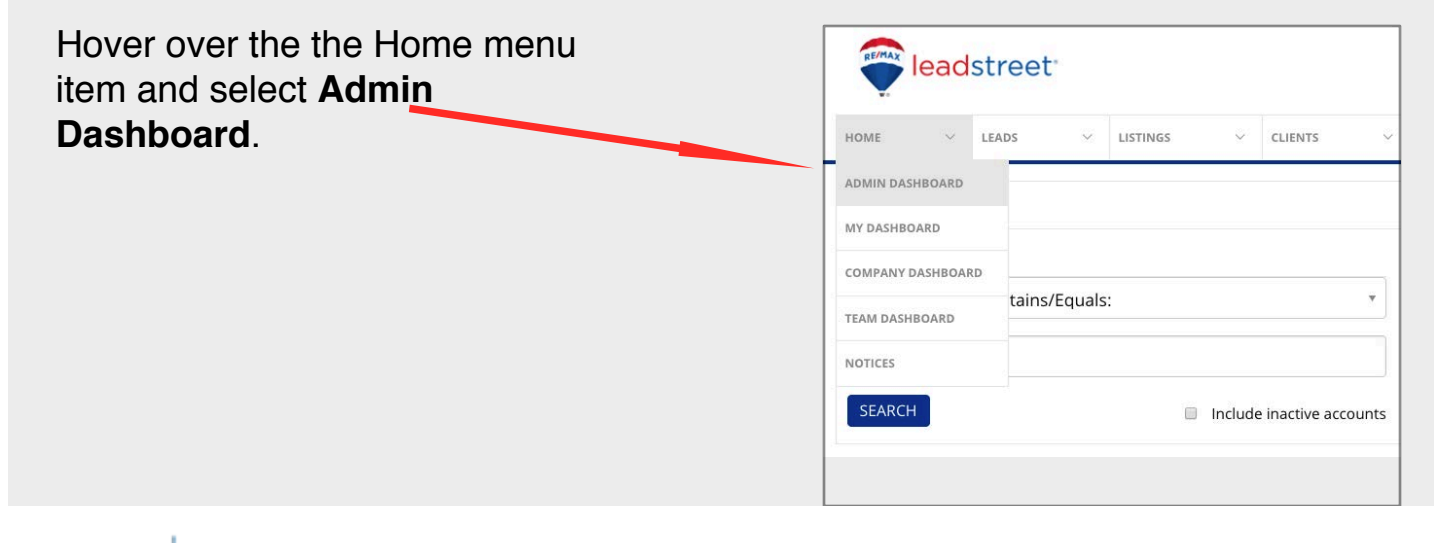

engage TECH ASSIST

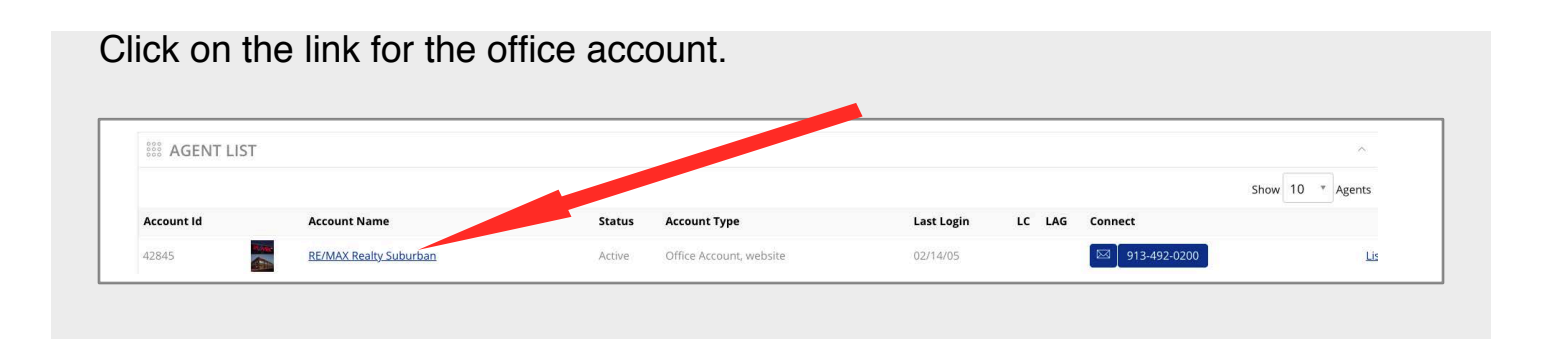

## *Step 1: Accept the Released Leads*

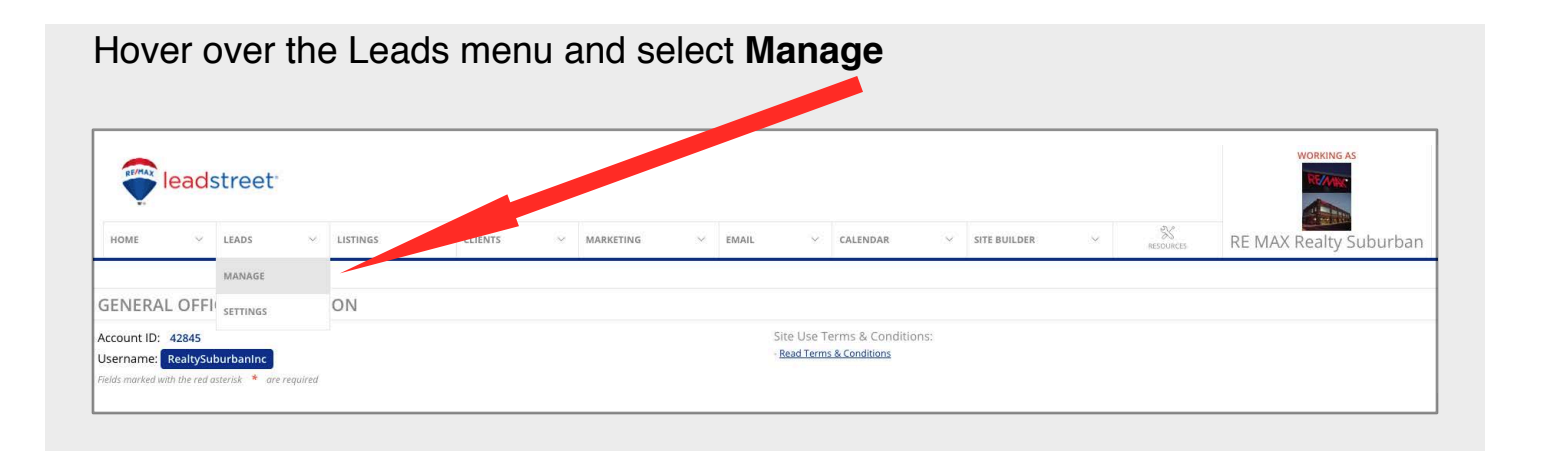

Any leads that have been "released" to the office from former agents will have an offer type of **Released**.

Click on the box to the left of Client# to select the first 100 leads.

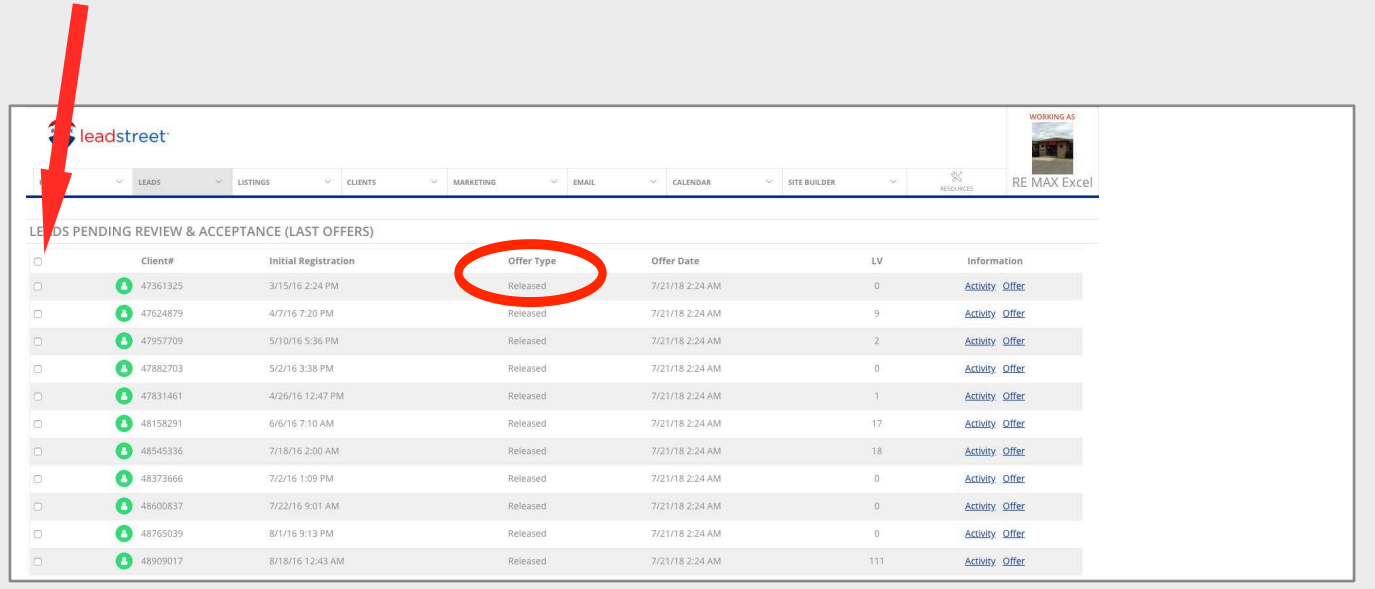

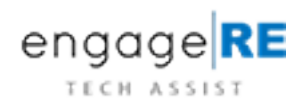

Most offices don't maintain contacts in the office account. If this is the case, all of the contacts in your contact list will be the newly released clients. If you already have clients in the office contact record, you can filter as follows:

- 1. Click on Filter By
- 2. Click on Show New Clients

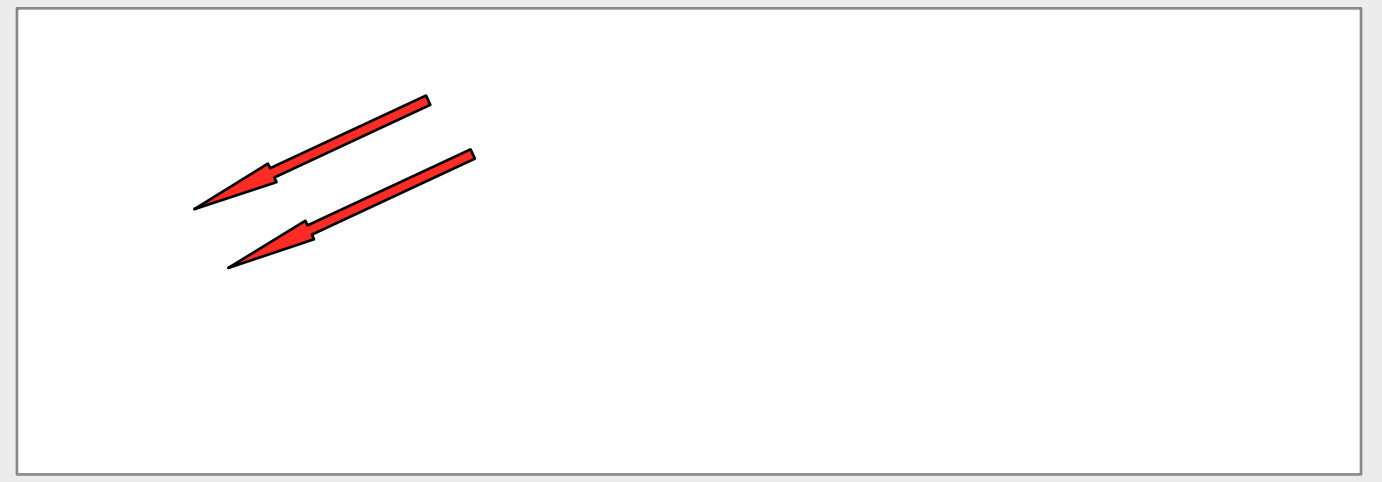

Click on the box to the left of Last Name in order to select the first 50 clients.

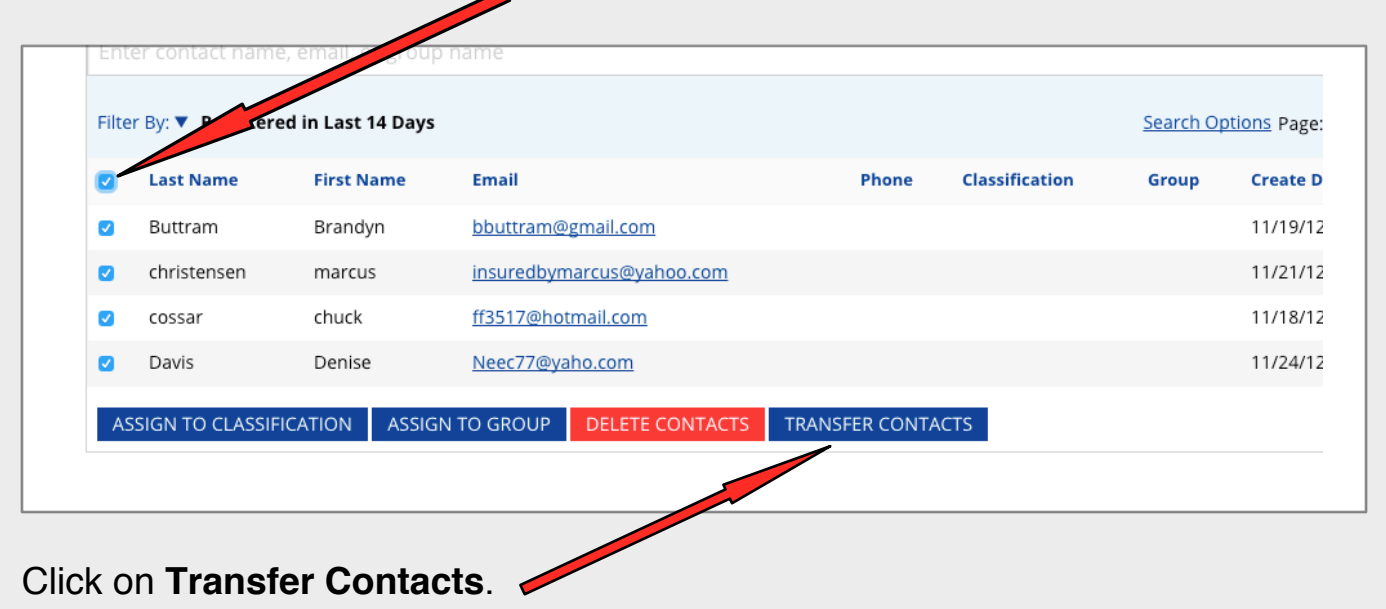

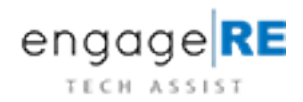

Select your office. Select account. Click on Reassign/Transfer Clients  $adcten$ **BULK CLIENT TRANSFER** Select Office: - No Office Selecter CLIENTS  $\rangle$  CO Select Account: - No Account Selected -**CONTACT** REASSIGN/TRANSFER CLIENT(S) CANCEL  $\mathfrak{L}^{\!+}$ Add Contac

Phone

 $\sf Classification$ 

Buttram Brandyn bbuttram@gmail.com  $\bullet$ 

Email

Repeat until all clients have been reassigned.

Filter By: ▼ Registered in Last 14 Days

**Last Name** 

ø

First Name

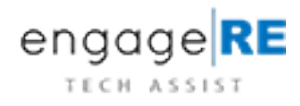

 $\rightarrow$ 

Last A

11/19

Search Options Page: 1 v of 1 | (4 to

Create Date  $\overline{\mathbf{v}}$ 

11/19/12

Group